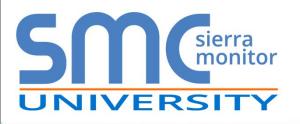

# **FieldServer Webinar Series**

#### Why and When to Use BACnet Routing

By Richard Theron, Product Manager

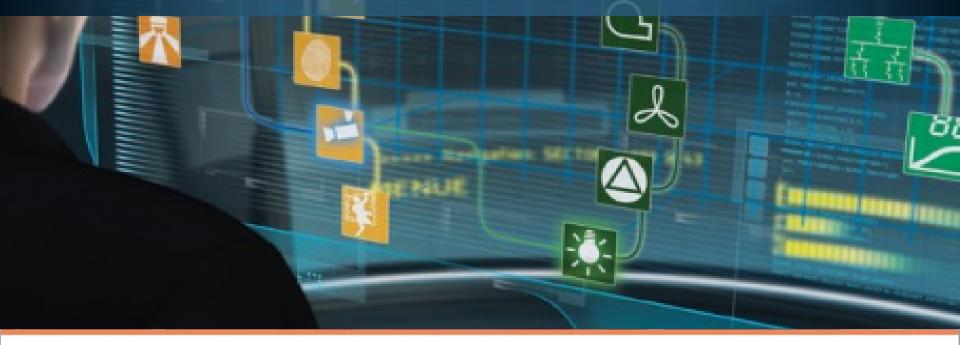

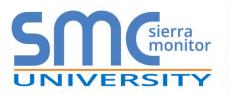

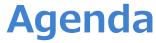

- Introduction
- Brief History of BACnet
- Why and When to Use a BACnet Router
- "How To" Problem Solving
- Configuration
- Diagnostics
- Summary

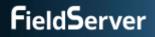

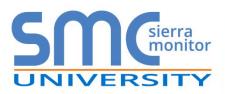

- Founded in 1979
- Listed on US Stock Exchange SRMC
- HQ in Milpitas, Silicon Valley
- ~\$20M Revenue and 65+ employees
- Sales offices around the world

SMC addresses the industrial and commercial facilities management market with Industrial Internet of Things (IIoT) solutions that connect and protect highvalue infrastructure assets

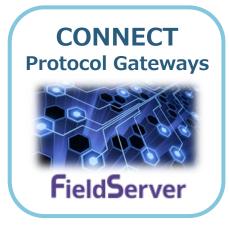

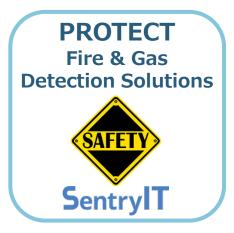

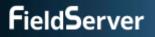

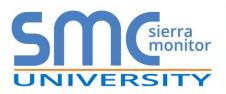

## **FieldServer's Experience**

- 150,000+ FieldServer protocol gateways installed worldwide
- 140 protocols supported
- Applications
  - Building Automation
  - Industrial Automation
  - Energy Management
  - Remote Monitoring

#### • Examples

- Empire State Building
  - Energy management
  - Tennant metering into cloud
- Levi's Stadium
  - Fume hood integration
  - Water reticulation integration

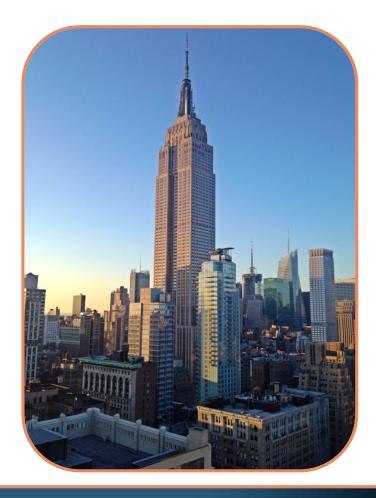

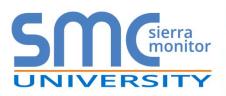

## **History of BACnet**

- 1987 first meeting
- 1995 ASHRAE/ANSI Standard
- 2000 BTL formed
- 2003 Conformance Standards published
- Ongoing working groups
- The BACnet protocol defines a number of services that are used to communicate between devices
- A Gateway moves messages between application layers, while a Router moves messages between Network layers

#### **BACnet Collapsed Architecture**

#### Gateway Application Application Router Network Network Bridge Data Link Data Link Repeater Physical Physical AKCINEI (IEEE 802.3) EIA – 485 EIA – 232 Physical

#### Infrastructure Equipment

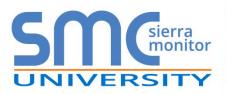

### Why and When to Use a BACnet Router

#### • Why

- To reduce installation costs
- To reduce MS/TP latency
- To have a transparent BACnet network from a single work station

#### When

- Cost of installation is an issue
  - Installation time and cabling
  - Additional Controllers
- Current BACnet/IP infrastructure is installed
- Ethernet drops are available

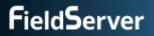

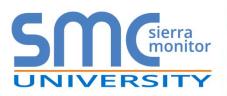

### How To: Connect a Slower MS/TP Device

#### • Problem

- My MS/TP trunk runs at 38,400, but I want to connect a device that only runs at 19,200
  - 38,400 is very common
  - But several devices use 9,600, 19,200 or 76,800

#### Solution

- Use a FieldServer BACnet Router with two RS-485 ports
- The low-speed device needs to be a Master that responds to Who Is

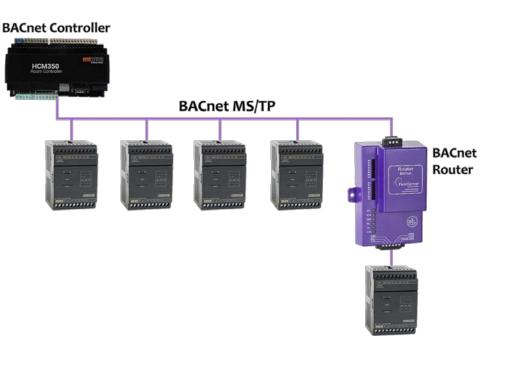

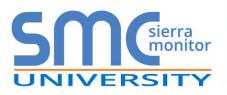

### How To: Connect Remote MS/TP Trunks

- Problem
  - I have a long distance between RS-485 trunks on my campus
  - Costly alternatives
    - Cost of line drivers and cabling if using RS-485 to interconnect
    - Cost of adding controller at each site if using IP to interconnect
- Solution
  - Use two back to back FieldServer BACnet Routers over the LAN or WAN
  - BACnet/IP runs seamlessly over the LAN/WAN

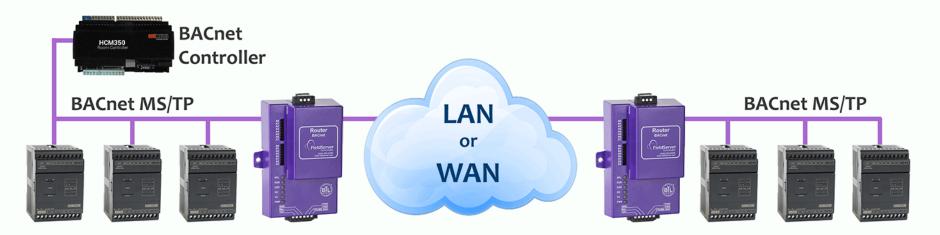

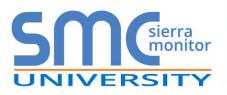

### How To: Connect 64 Devices to My Network

#### • Problem

 I need to keep my costs down and have a good response time from 64 MS/TP devices

#### Solution

- Install a FieldServer BACnet Router with 2 x RS-485 ports
- Response time is halved when the MS/TP network is split by two RS-485 ports

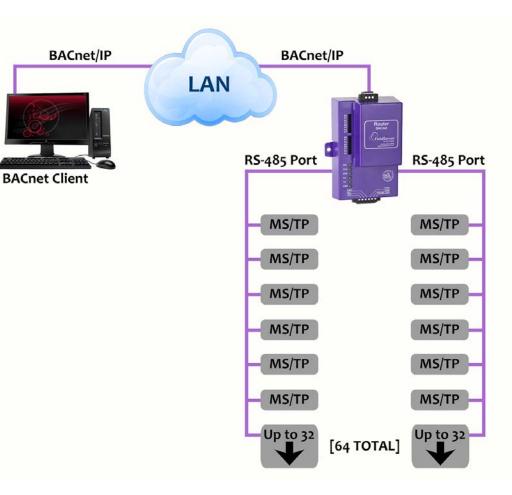

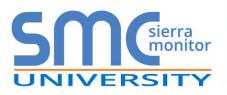

- Problem
  - I don't want to replace my BACnet Ethernet controllers, but I need them on my BACnet/IP network
  - BACnet Ethernet does not support BBMD
  - BACnet Ethernet does not go through
    - Routers
    - Firewalls

#### Solution

Install a FieldServer BACnet Router

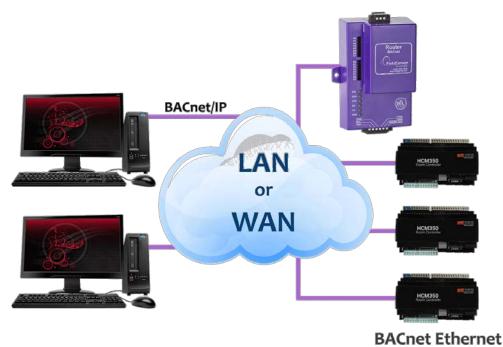

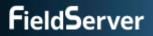

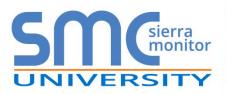

### How To: Manage Multi-Trunk MS/TP Network

- Problem
  - I need to have visibility and control of all devices from my front end system
  - The MS/TP devices are in different buildings behind firewalls
  - My manager told me to keep my costs as low as possible without compromising network reliability or security
  - Adding and installing BBMD-capable controllers to each MS/TP trunk is a costly solution
- Solution
  - Connect BACnet MS/TP trunks with a FieldServer BACnet Router to the BACnet/IP network
  - BACnet BBMD works well with Firewalls and IP Routers by distributing BACnet broadcasts

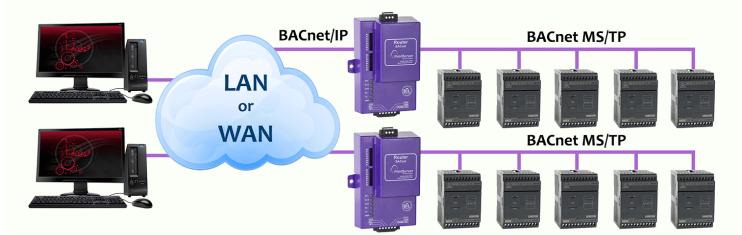

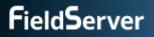

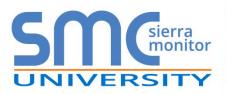

### How To: Manage a Multi-Site Network

- Problem
  - I need to have visibility and control of all devices from my front end system
  - I don't have BBMD on all my existing devices
- Solution
  - Install a FieldServer BACnet Router with BBMD
  - MDIX ensures seamless integration

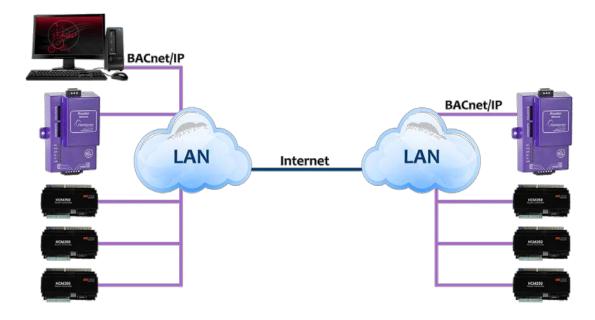

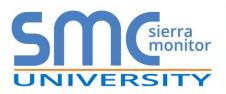

#### • Problem

• I have to install a BACnet router and then prove that all BACnet devices on the network are communicating, in order to get a sign off on my project

#### Solution

- Install a FieldServer BACnet Router
- Use the DeviceFind<sup>™</sup> feature to discover and list communicating BACnet devices
- Click a button to export a CSV file that lists all installed and discovered BACnet devices

|                                                        | Clerra                                        | Settings Diagnostics About                                                                                                    |                      |                                                                                        |                                                                                 |
|--------------------------------------------------------|-----------------------------------------------|----------------------------------------------------------------------------------------------------|----------------------|----------------------------------------------------------------------------------------|---------------------------------------------------------------------------------|
| evic                                                   | eFind™                                        |                                                                                                    |                      |                                                                                        |                                                                                 |
| etwork                                                 |                                               |                                                                                                    |                      |                                                                                        |                                                                                 |
| ow Devic                                               | e Instance                                    |                                                                                                    |                      |                                                                                        |                                                                                 |
| ligh Devi                                              | e Instance                                    |                                                                                                    |                      |                                                                                        |                                                                                 |
| -                                                      | -                                             |                                                                                                    |                      |                                                                                        |                                                                                 |
| Start                                                  | Clear                                         | Export                                                                                                    |                      |                                                                                        |                                                                                 |
|                                                        |                                               |                                                                                                    |                      |                                                                                        |                                                                                 |
| Discover                                               | v process stopp                               | ed at 300 devices                                                                                                    |                      |                                                                                        |                                                                                 |
|                                                        |                                               | ed at 300 devices<br>Cnet IP Primary as the local segment (Network 0)                                                                                                    |                      |                                                                                        |                                                                                 |
| The devi                                               | ce list treats BA                             | Cnet IP Primary as the local segment (Network 0)                                                                                                    |                      |                                                                                        |                                                                                 |
|                                                        |                                               |                                                                                                    | Network              | Address                                                                                | Router Port                                                                     |
| The devi                                               | ce list treats BA                             | Cnet IP Primary as the local segment (Network 0)                                                                                                    | Network<br>0         | Address<br>192.168.3.150.47811                                                         | Router Port<br>BACnet IP Primary                                                |
| The devi                                               | ce list treats BAI<br>Vendor ID               | Cnet IP Primary as the local segment (Network 0)<br>Organization                                                                                                    |                      |                                                                                        |                                                                                 |
| The devi<br>Device<br>10000                            | vendor ID<br>37                               | Cnet IP Primary as the local segment (Network 0)<br>Organization<br>Sierra Monitor Corporation/FieldServer Technologies                                                                                                    | 0                    | 192.168.3.150:47811                                                                    | BACnet IP Primary                                                               |
| The devi<br>Device<br>10000<br>10001                   | Vendor ID<br>37<br>37                         | Chet IP Primary as the local segment (Network 0) Organization Sierra Monitor Corporation/FieldServer Technologies Sierra Monitor Corporation/FieldServer Technologies                                                                                                    | 0<br>100             | 192.168.3.150.47811<br>192.168.3.153.47809                                             | BACnet IP Primary<br>BACnet IP Secondary                                        |
| The devi<br>Device<br>10000<br>10001<br>10002          | Vendor ID<br>37<br>37<br>37                   | Creat IP Primary as the local segment (Network D) Organization Sierra Monitor Corporation/FieldServer Technologies Sierra Monitor Corporation/FieldServer Technologies Sierra Monitor Corporation/FieldServer Technologies                                                    | 0<br>100<br>0        | 192.168.3.150:47811<br>192.168.3.153.47809<br>192.168.3.154:47811                      | BACnet IP Primary<br>BACnet IP Secondary<br>BACnet IP Primary                   |
| The devi<br>Device<br>10000<br>10001<br>10002<br>11001 | Vendor ID<br>37<br>37<br>37<br>37<br>37<br>37 | Cret IP Primary as the local segment (Network D) Organization Sierra Monitor Corporation/FieldServer Technologies Sierra Monitor Corporation/FieldServer Technologies Sierra Monitor Corporation/FieldServer Technologies Sierra Monitor Corporation/FieldServer Technologies | 0<br>100<br>0<br>110 | 192.168.3.150:47811<br>192.168.3.153.47809<br>192.168.3.154:47811<br>00:00.00.00.2a.19 | BACnet IP Primary<br>BACnet IP Secondary<br>BACnet IP Primary<br>BACnet MSTP R2 |

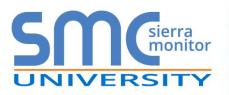

### Configuration

| Settings Diagnostics About  |                                   | <u>م</u>                  |
|-----------------------------|-----------------------------------|---------------------------|
| Network Settings            | BACnet MSTP Settings              | Controls                  |
| P Address 192.168.3.150     | Max Info Frames 50                | Reload Defaults           |
| letmask 255.255.256.0       | Max Master 127                    |                           |
| Default Gateway 192.168.3.1 |                                   | Save Restart              |
| DHCP Client                 | BACnet MSTP R1                    |                           |
| DHCP Server                 |                                   | Status                    |
| Edit Password               | Enable 🕑<br>Network Number 3      |                           |
|                             | Network Number 3<br>MAC Address 0 | Router is online          |
| BACnet IP Primary           | Baud Rate 38400                   |                           |
| Network Number 1            | Token Usage Timeout (ms) 50 T     | Log                       |
| P Port 47808                |                                   |                           |
| Device Instance 1000        | BACnet MSTP R2                    | Powered by                |
| Device Name BACnet Router   |                                   | Powered by<br>FieldServer |
| Device Location -           | Enable                            | r icid bei vei            |
|                             | Network Number 4                  |                           |
| BACnet IP Secondary         | MAC Address 0                     |                           |
|                             | Baud Rate 38400 T                 |                           |
| Enable  Network Number 2    | Token Usage Timeout (ms) 50 •     |                           |
| P Port 47809                | BACnet Ethernet                   |                           |
| Enable BBMD                 | DACHEL EITEITEL                   |                           |
| Public IP Address           | Enable                            |                           |
| Public IP Port -            | Network Number 5                  |                           |
| Edit BDT                    |                                   |                           |
|                             |                                   |                           |
|                             |                                   |                           |
|                             |                                   |                           |
|                             |                                   |                           |

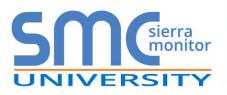

### **Diagnostics**

| SMO                                   | sierra<br>monitor Setting                                      | s Diagnostics About                                               |         |                               |                                  |
|---------------------------------------|----------------------------------------------------------------|-------------------------------------------------------------------|---------|-------------------------------|----------------------------------|
| eviceF                                | ind™                                                           |                                                                   |         |                               |                                  |
| etwork<br>ow Device Ir<br>gh Device I |                                                                |                                                                   |         |                               |                                  |
| Start<br>Discovery pr                 | Clear Export                                                   | •                                                                 |         |                               |                                  |
| Discovery pr                          | rocess received 3 resp                                         | •                                                                 |         |                               |                                  |
| Discovery pr                          | rocess received 3 resp                                         | vonses                                                            | Network | Address                       | Router Port                      |
| Discovery pr<br>The device I          | rocess received 3 resp<br>ist treats BACnet IP Pi              | oonses<br>imary as the local segment (Network 0)                  | Network | Address<br>192.168.3.12:47808 | Router Port<br>BACnet IP Primary |
| Discovery pr<br>The device I          | rocess received 3 resp<br>ist treats BACnet IP Pr<br>Vendor ID | onnses<br>rimary as the local segment (Network 0)<br>Organization |         |                               |                                  |

| Network Number  |                        | 1                 |           |      |
|-----------------|------------------------|-------------------|-----------|------|
| Info Statistics |                        | Messages Received |           | 2666 |
|                 |                        | Messages Sent     |           | 239  |
|                 |                        |                   |           |      |
| Routing Table   |                        |                   |           |      |
| DNET            | MAC Address            |                   | Status    |      |
|                 | 5 192.168.3.235:47808  |                   | Available |      |
|                 | 50 192.168.3.101:47808 |                   | Available |      |
|                 |                        |                   |           |      |

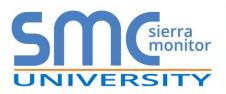

#### **Multiple BACnet Routing Options**

- BACnet/IP ← → BACnet MS/TP
- BACnet MS/TP ← → BACnet Ethernet
- BACnet MS/TP ← → BACnet MS/TP
- BACnet/IP ← → BACnet/IP
- BACnet/IP ← → BACnet Ethernet

#### **Ease of Use**

- Web-based configuration one easy to use page
- DeviceFind<sup>™</sup> find all the devices connected to the BACnet Router and export this list for site verification, all from the simple web interface
- BACnet Broadcast Management Device (BBMD) routing between different networks
- NAT support with secondary BACnet/IP connection for routing between public and private IP networks

#### Performance

• With 2 x RS-485 ports, the polling rate of MS/TP devices can be halved compared to a Router with only one RS-485 port

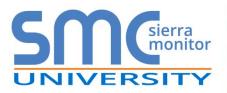

### **Thank You**

Call 408 262-2299 or e-mail <u>sales@sierramonitor.com</u> for additional application questions or visit <u>www.sierramonitor.com</u>

To learn about the BACnet router use cases, visit http://www.sierramonitor.com/connect/all-protocol-gatewayproducts/fieldserver-bacnet-router

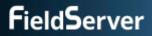